## **OPEL**CONNECT – LIVE NAVIGATIE

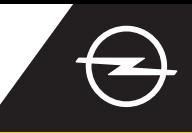

## VERKEERSVEILIGHEIDSWAARSCHUWINGEN

Profiteer van de Live Navigatie Service "Verkeersveiligheidswaarschuwingen" [\(1\)](#page-0-0) en abonneer u erop in onze OpelConnect Store (zie Live Navigatie "Activeren van een service"). Volg na het activeren de stappen hieronder om Verkeersveiligheidswaarschuwingen in uw auto te activeren en te bekijken.

 $(1)$ Start uw auto en wacht totdat het infotainmentsysteem volledig gestart is. Zorg dat u in een gebied met GSM-netwerkdekking bent (vermijd bijvoorbeeld ondergrondse parkeergarages, enz.).

 $(2)$ Controleer of "TomTom Traffic" rechtsonder op het navigatiescherm verschijnt.

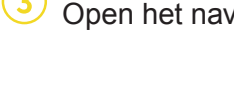

Open het navigatiemenu.... ...en tik op instellingen om het instellingenmenu te openen.

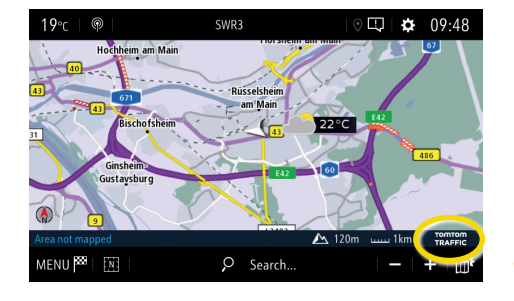

Open de kaartinstellingen,.... ...activeer de

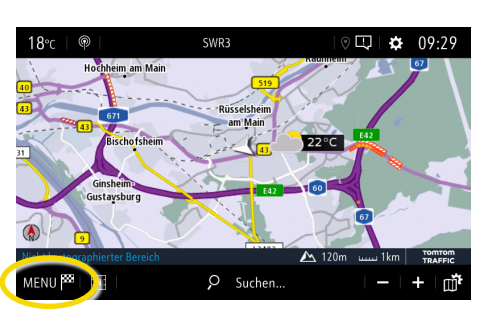

**SETTINGS** 

declaration of danger zone:

Guidance to final destination on for

verkeersveiligheidswaarschuwingen en bevestig met  $\swarrow$ .

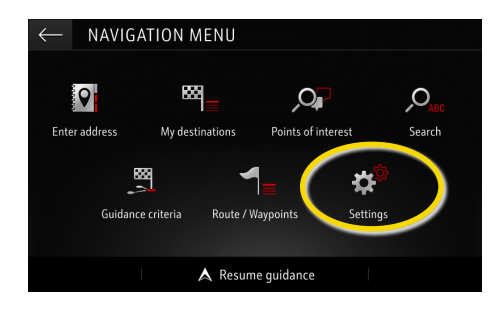

Ga met  $\longleftarrow$  terug naar het navigatiescherm ...

> Building Ale

**※** Map colour

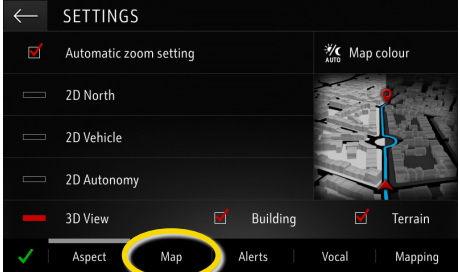

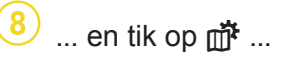

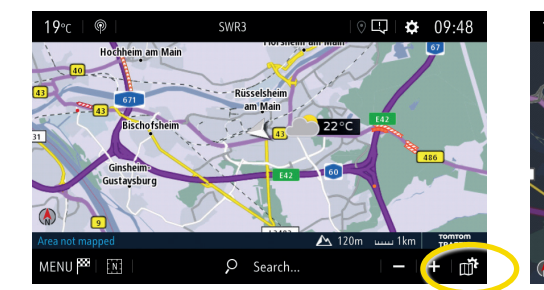

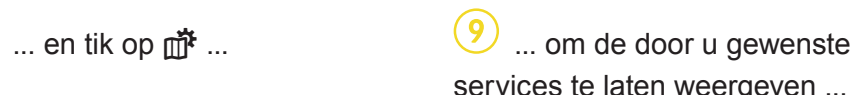

services te laten weergeven ...

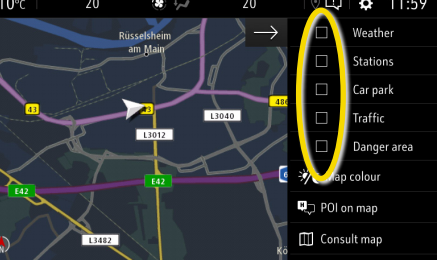

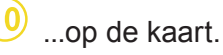

**SETTINGS** 

2D North 2D Vehicle 2D Autonomy 3D View

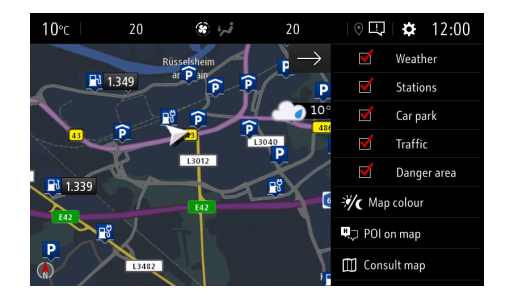

In uw navigatiesysteem verschijnen nu de geselecteerde services op het navigatiescherm.

<span id="page-0-0"></span>1) U vindt een lijst met landspecifieke "Verkeersveiligheidswaarschuwingen" in de beschrijving van de service in de OpelConnect Store. Gebruik de service alleen conform de specifieke wet- en regelgeving in het land waarin u zich bevindt.